<span id="page-0-4"></span>

**collect preview —** Preview the table in a collection

[Description](#page-0-0) [Syntax](#page-0-1) [Options](#page-0-2) [Remarks and examples](#page-0-3) [Stored results](#page-1-0) [Also see](#page-2-0)

## <span id="page-0-0"></span>**Description**

<span id="page-0-1"></span>collect preview displays a preview of a table in a collection based on the specified layout, labels, and styles.

## **Syntax**

collect preview |, name(*cname*) noblank |

<span id="page-0-2"></span>where *cname* is the name of an existing collection.

# **Options**

name(*cname*) specifies the collection for which a preview should be displayed. By default, the preview is for a table in the current collection.

<span id="page-0-3"></span>noblank prevents collect preview from putting a blank line before its output. By default, collect preview will insert a blank line before its output.

### **Remarks and examples [stata.com](http://stata.com)**

Building and customizing a table is often an iterative process. collect preview allows you to see what your table looks like at each step of that process.

To demonstrate, we first collect results using the [collect](https://www.stata.com/manuals/tablescollectget.pdf#tablescollectget) prefix and lay out a table using [collect](https://www.stata.com/manuals/tablescollectlayout.pdf#tablescollectlayout) [layout](https://www.stata.com/manuals/tablescollectlayout.pdf#tablescollectlayout).

. use https://www.stata-press.com/data/r18/nhanes2 . quietly: collect \_r\_b: regress bpsystol bmi . quietly: collect \_r\_b: regress bpsystol bmi age . collect layout (colname) (cmdset#result)

```
Collection: default
   Rows: colname
Columns: cmdset#result
Table 1: 3 x 2
```
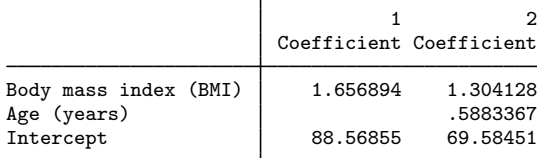

When we use collect layout, we automatically get a preview of our table. However, after other commands that we use to make changes to this table, we need to request a preview to see the results. For instance, we might change labels.

. collect label levels cmdset 1 "Model 1" 2 "Model 2"

To see the effect of that change, we type

. collect preview

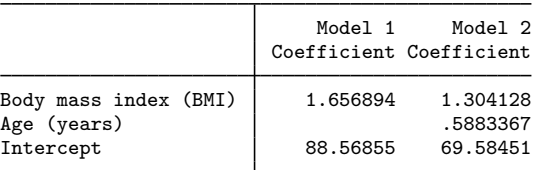

There are many other style and label changes that we could make. For instance, here we hide Coefficient from column headers, add extra space between columns, and specify a numeric format. Following those changes, we again preview the table to see the results.

. collect style header result, level(hide)

```
. collect style column, extraspace(1)
```
- . collect style cell, nformat(%6.2f)
- . collect preview

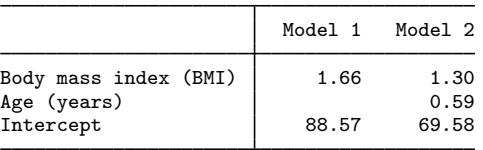

In fact, we might have typed collect preview after each of these commands to see the result.

Alternatively, we could point and click to make changes to the table and automatically see a preview of the table with modifications in the [Tables Builder.](https://www.stata.com/manuals/tablestablesbuilder.pdf#tablesTablesBuilder)

<span id="page-1-0"></span>For information on style and label commands we used here, see [TABLES] [collect label](https://www.stata.com/manuals/tablescollectlabel.pdf#tablescollectlabel), [[TABLES](https://www.stata.com/manuals/tablescollectstyleheader.pdf#tablescollectstyleheader)] col[lect style header](https://www.stata.com/manuals/tablescollectstyleheader.pdf#tablescollectstyleheader), [TABLES] [collect style column](https://www.stata.com/manuals/tablescollectstylecolumn.pdf#tablescollectstylecolumn), and [TABLES] [collect style cell](https://www.stata.com/manuals/tablescollectstylecell.pdf#tablescollectstylecell).

### **Stored results**

collect preview stores the following in s():

Macros

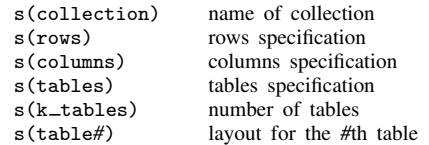

# <span id="page-2-0"></span>**Also see**

[TABLES] [Tables Builder](https://www.stata.com/manuals/tablestablesbuilder.pdf#tablesTablesBuilder) — Tables Builder

Stata, Stata Press, and Mata are registered trademarks of StataCorp LLC. Stata and Stata Press are registered trademarks with the World Intellectual Property Organization of the United Nations. StataNow and NetCourseNow are trademarks of StataCorp LLC. Other brand and product names are registered trademarks or trademarks of their respective companies. Copyright (c) 1985–2023 StataCorp LLC, College Station, TX, USA. All rights reserved.

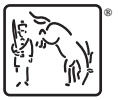

For suggested citations, see the FAQ on [citing Stata documentation](https://www.stata.com/support/faqs/resources/citing-software-documentation-faqs/).